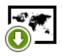

## How to get offline maps into my Locus Map?

• Locus Map offers a really **wide range of maps** from various providers to display or download (and many more are coming soon). When you switch the Maps menu on, there are three tabs - **Online**, **Offline** and **WMS**.

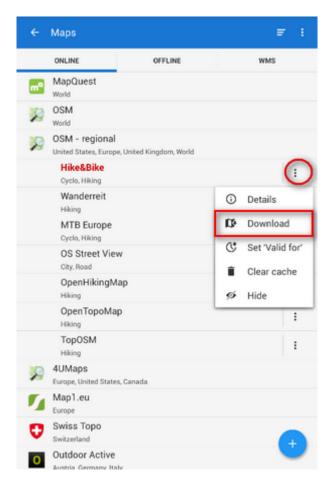

- At first it will do to have a look at Online Maps. Many of them can be easily downloaded to
  use offline. For example if you are a fan of the Open Street maps, select one of the World or
  - Regional OSM maps, e.g. Hike&Bike, and tap the settings button on the right. <a href="https://example.com/html">https://example.com/html</a>
- a menu appears, choose **Download**

Last update: 2015/05/25 11:42

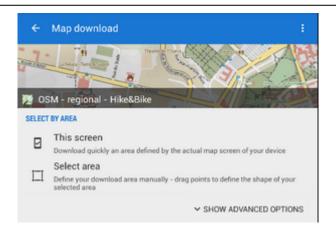

- select one of the area options:
  - **This screen** downloads the map you are just seeing on your mobile screen
  - Select area allows you to fine-tune your area selection. Actually there are also other options but let's talk about them later.

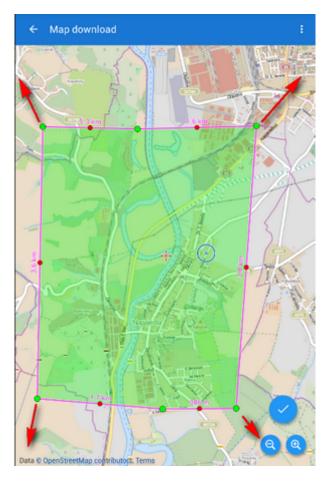

https://docs.locusmap.eu/ Printed on 2024/05/01 15:00

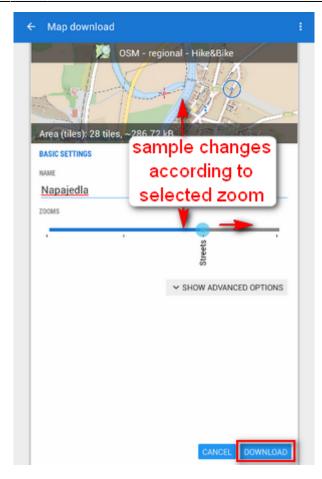

- When you make your selection it's time to **choose zooms** of your map by a simple scroll bar with two buttons, then confirm another dialog box and the download begins.
- After completing the process your map appears in the **Offline** tab in the **Maps** manager. There you can tap it and set out for your bike trip.

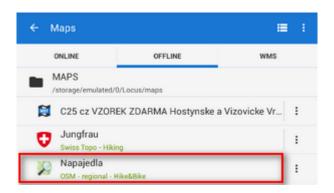

## From:

https://docs.locusmap.eu/ - Locus Map Classic - knowledge base

## Permanent link:

https://docs.locusmap.eu/doku.php?id=manual:basics:offlinemaps&rev=1432546924

Last update: 2015/05/25 11:42

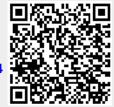